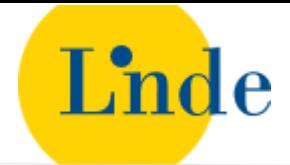

# Beschreibung Linde Digital Alerts

Mit den Linde Digital Alerts können Sie Suchabfragen speichern und sich über neue Ergebnisse per E-Mail benachrichtigen lassen.

# **Such-Alert aktivieren - so einfach geht's:**

- 1. Melden Sie sich auf lindedigital.at mit Ihrem Login an oder registrieren Sie einen neuen Benutzer.
- 2. Starten Sie eine Suche über die Suchzeile.
- 3. Wählen Sie über das Menü oben als Suchbereich Gesamtbibliothek oder Eigene Bibliothek (s. Screenshots). Verfeinern Sie Ihre Suche mit Filtern, stellen Sie die gewünschte Sortierung ein (bei Trefferliste Eigene Bibliothek).
- 4. Aktivieren Sie einen Such-Alert, indem Sie auf das Glockensymbol links neben der Trefferliste klicken.
- 5. Sie erhalten E-Mail-Benachrichtigungen zu neuen Ergebnissen für Ihre Suche an Ihre Login-E-Mail-Adresse, je nach Auswahl "bei neuen Ergebnissen" oder "wöchentlich".

Screenshots:

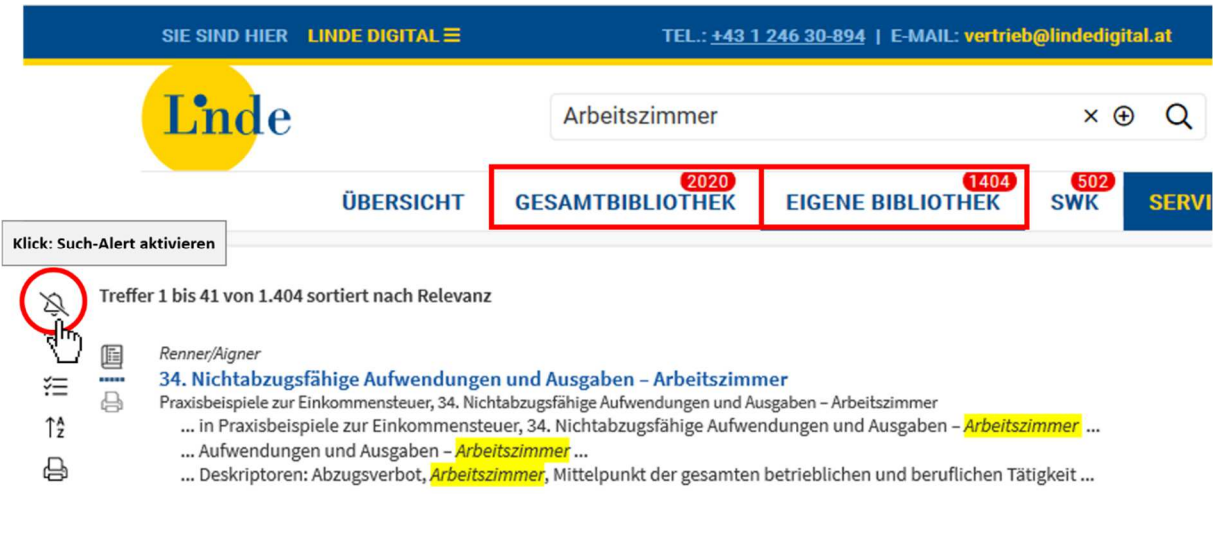

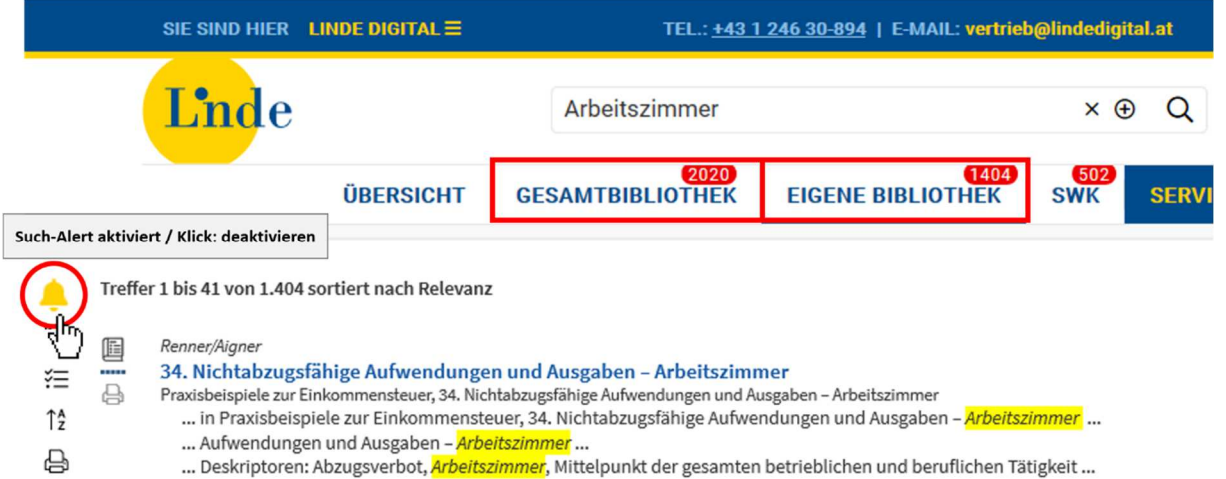

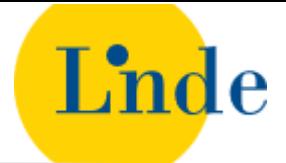

Gut zu wissen:

- Benachrichtigungsoption "bei neuen Ergebnissen": Sie erhalten nur eine E-Mail-Benachrichtigung, wenn Ihre gespeicherte Suche neue Treffer erzielt. Das kann – je nach Häufigkeit der Suchbegriffe – unterschiedlich oft sein, höchstens jedoch einmal pro Tag.
- Benachrichtigungsoption "wöchentlich". Das erste Treffermail wird 8 Tage nach der Aktivierung oder letzten Änderung versendet. Sie werden auch benachrichtigt, wenn es keine neuen Suchergebnisse gibt.
- Beim Speichern und Aktivieren eines neuen Such-Alerts erhalten Sie ein kurzes Bestätigungsmail.
- Sie haben kein Bestätigungs- und kein Treffermail erhalten? Bitte prüfen Sie in "Mein Konto Allgemein", welche E-Mail-Adresse Sie unter "Login" angegeben haben. Falls die Treffermails im Spamordner landen, fügen Sie bitte den Absender der Alertmails zu den vertrauenswürdigen Absendern hinzu. Für weitere Lösungen kontaktieren Sie bitte das Linde Digital Supportteam.
- Ein Treffermail enthält jeweils die neuen Ergebnisse seit der letzten Benachrichtigung oder dem letzten Speichern des Alerts. Maximal 20 Dokumente werden mit Direktlinks in der Benachrichtigung angezeigt. Eine komplette aktuelle Ergebnisliste erhalten Sie, indem Sie in "Mein Konto – Alerts" auf den Suchbegriff / die Suchbegriffe des Alerts klicken.
- Ein Treffer entspricht einem Dokument. Wird ein neuer Titel in Linde Digital veröffentlicht, der zu Ihrer Suche passt, kann es sein, dass Ihr Treffermail mehrere Dokumente aus demselben Werk oder aus derselben Zeitschriftenausgabe enthält.
- Sie erhalten keine Treffer oder zu viele Treffer? Verfeinern Sie Ihre Suchabfrage, indem Sie den Suchbereich ändern oder Filter verwenden (s. Such-Alert ändern).
- Wenn Sie als Suchbereich "Gesamtbibliothek" wählen, erhalten Sie Treffer aus allen verfügbaren Linde Digital Inhalten. In der "Eigenen Bibliothek" erhalten Sie Ergebnisse aus den von Ihnen abonnierten Titeln und aus freien Inhalten, wie Vorschriften und Judikatur. Bei der Auswahl "Gesamtbibliothek" erhalten Sie also meist mehr Treffer als bei der Auswahl "Eigene Bibliothek".
- Sie können bis zu 20 Such-Alerts speichern und für maximal 10 davon E-Mail-Benachrichtigungen aktivieren.
- Jeder Alert-Name, den Sie beim Aktivieren eines neuen Alerts vergeben, darf unter Ihren Alerts nur einmal vorkommen.
- Ein Alert mit gleichen Suchbegriffen kann pro Suchbereich nur einmal gespeichert werden, also nur einmal in der Gesamtbibliothek und einmal in der Eigenen Bibliothek.
- Der Relevanzregler Smart Rank kann bei Ihren Such-Alerts nicht mitgespeichert werden, Schnellfilter (außer Zeitfilter), Sortierungen und andere Sucheinstellungen werden aber für Ihre Treffer berücksichtigt.
- Wenn Sie eine bereits gespeicherte Suchabfrage zu einem späteren Zeitpunkt neu starten, zeigt Ihnen das gelbe Alertsymbol neben der Trefferliste, dass dazu bereits ein Alert aktiv ist.

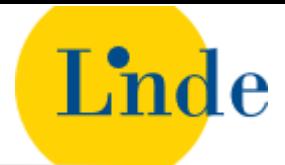

# **Such-Alerts verwalten – Mein Konto**

Im Bereich "Mein Konto – Alerts" können Sie Ihre Linde Digital Alerts verwalten, also gespeicherte Suchabfragen ausführen, Alerts de- und reaktivieren oder löschen.

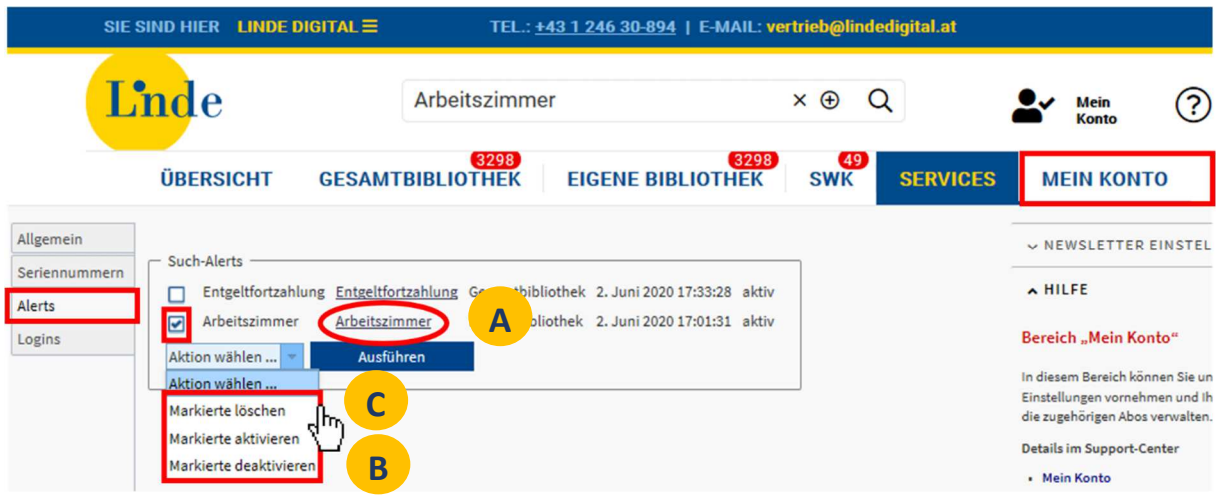

#### **Such-Alert ausführen/ändern: A**

- 1. Klicken Sie in "Mein Konto Alerts" auf den entsprechenden Suchbegriff / die Suchbegriffe, dadurch führen Sie die Suche erneut aus.
- 2. Ändern Sie Einstellungen wie Filter im jeweiligen Suchbereich.
- 3. Klicken Sie auf das gelbe Glockensymbol neben der Trefferliste, um den bestehenden Alert zu deaktivieren.
- 4. Klicken Sie erneut auf das Glockensymbol, um den geänderten Alert zu aktivieren. Der ursprüngliche Alert wird dadurch aktualisiert.

Gut zu wissen:

**B**

- Wenn Sie andere Suchbegriffe verwenden wollen, speichern Sie bitte einen neuen Such-Alert ab.
- Wenn Sie den Suchbereich für Ihren Alert ändern wollen, rufen Sie bitte den gewünschten Suchbereich auf und aktivieren Sie dort den Alert unter einem neuen Namen. Den Alert im ursprünglichen Suchbereich können Sie deaktivieren oder löschen, wenn Sie ihn nicht mehr benötigen.

## **Such-Alert deaktivieren/reaktivieren:**

Sie können einen Alert deaktivieren, wenn Sie dazu keine E-Mail-Benachrichtigungen erhalten möchten, die Suchabfrage aber gespeichert bleiben soll. Es gibt 2 Möglichkeiten, um einen Alert zu deaktivieren:

- 1. **Alertsymbol neben der Trefferliste:** Klicken Sie auf das gelbe Alertsymbol neben der Trefferliste eines aktivierten Alerts. Das Symbol erscheint weiß und durchgestrichen und der Alert ist deaktiviert.
- 2. **In "Mein Konto Alerts":** Haken Sie einen oder mehrere Alerts an, wählen Sie im Drop-down die Aktion "Markierte deaktivieren" und klicken Sie dann auf "Ausführen".

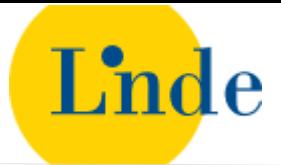

Ein deaktivierter Alert kann jederzeit wieder aktiviert werden, entweder über das Alertsymbol oder in Mein Konto, sofern die maximale Anzahl von 10 aktivierten Alerts nicht erreicht ist.

### **Benachrichtigungsoption ändern:**

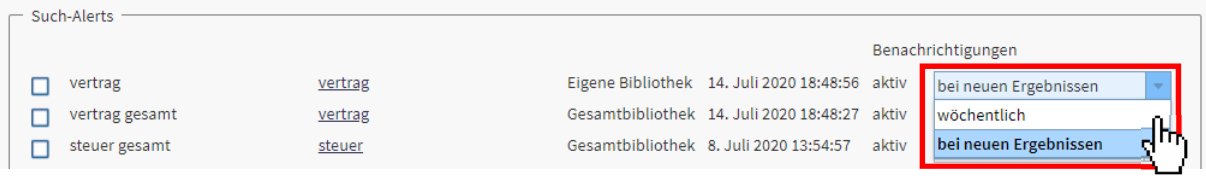

• In Mein Konto – Alerts finden Sie ganz rechts in der Tabelle für jeden Alert die gespeicherte Benachrichtigungsoption: "bei neuen Ergebnissen" oder "wöchentlich". Sie ändern Ihre Benachrichtigungsoption einfach per Klick auf das Drop-down-Menü.

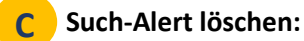

Haken Sie in "Mein Konto – Alerts" einen oder mehrere Alerts an, wählen Sie im Drop-down die Aktion "Markierte löschen" und klicken Sie dann auf "Ausführen".

### **Sie haben Fragen? Wir unterstützen Sie gerne:**

- FAQ im Linde Digital Support Center
- support@lindedigital.at, Tel. +43 1 246 30-894